# **MCU-S2**

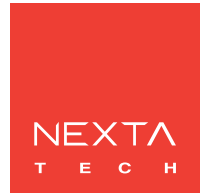

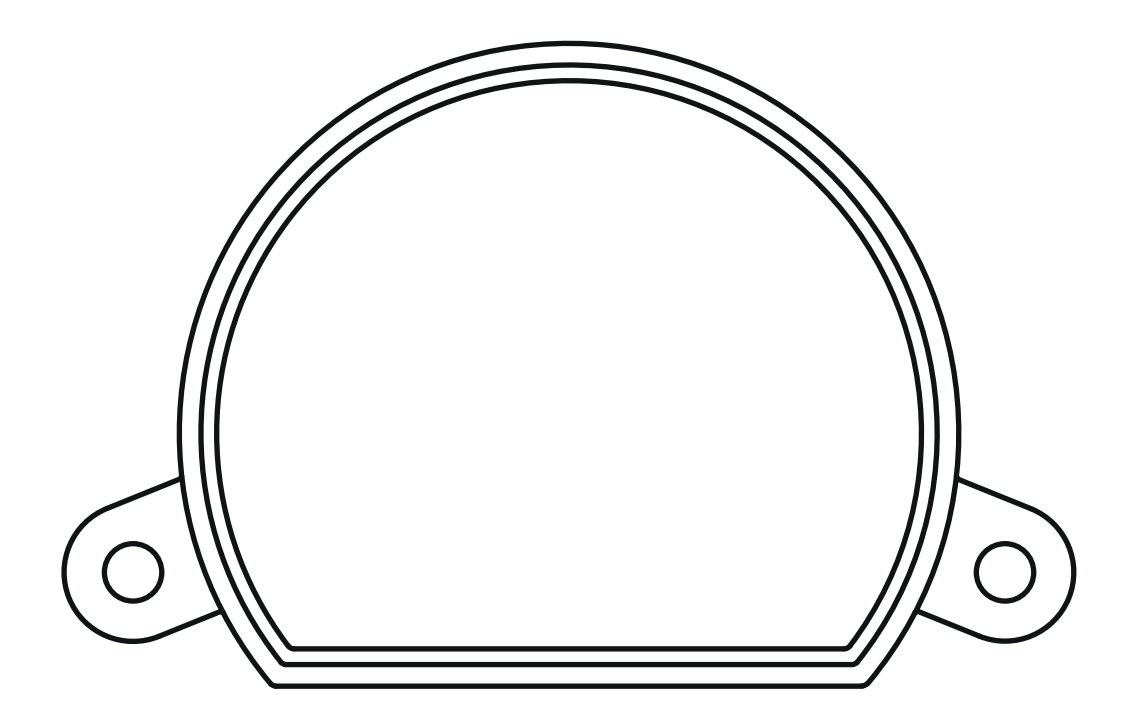

**Centrale di comando per gestione con pulsanti di scenari creati su applicazione WiFi OneSmart. Alimentazione 230Vac, due ingressi filari. Connessione Wi Fi per applicazione "OneSmart"**

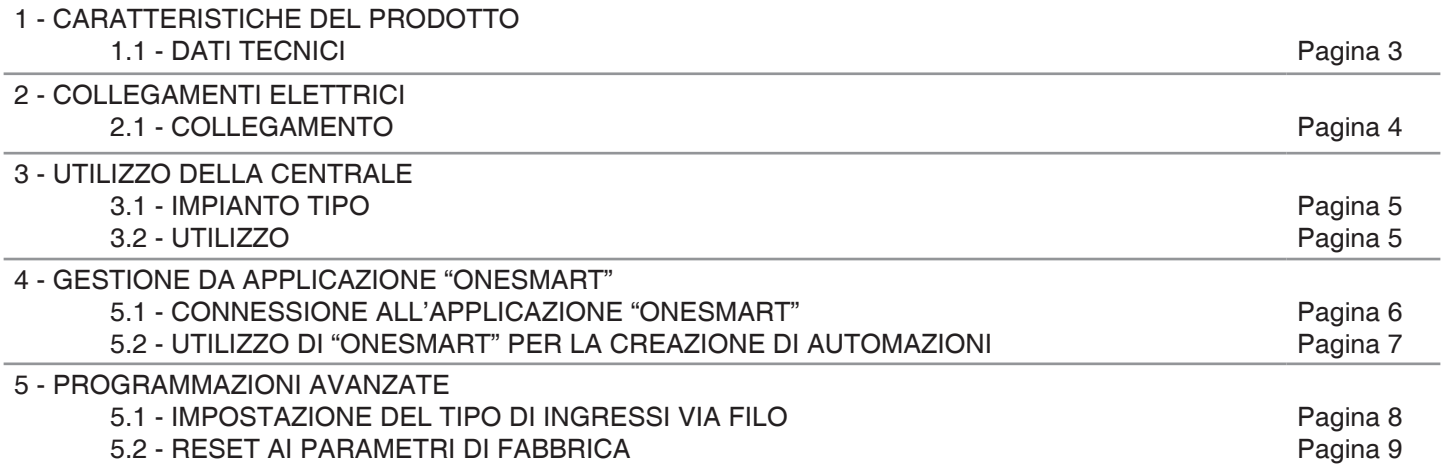

# **1 - CARATTERISTICHE DEL PRODOTTO**

### **1.1 DATI TECNICI**

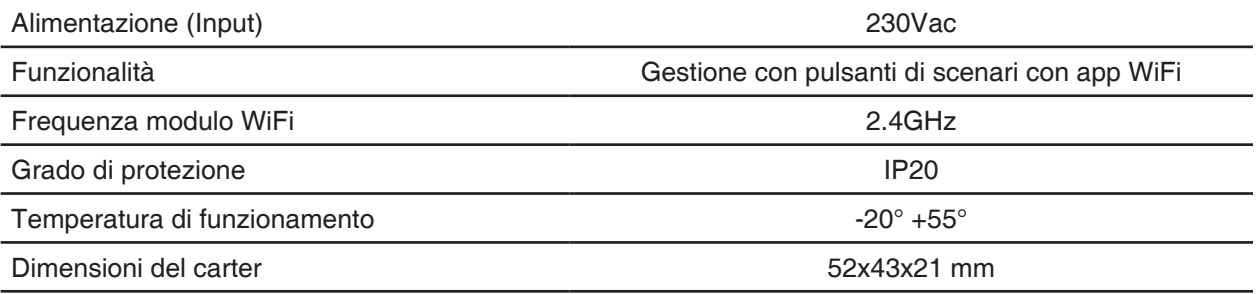

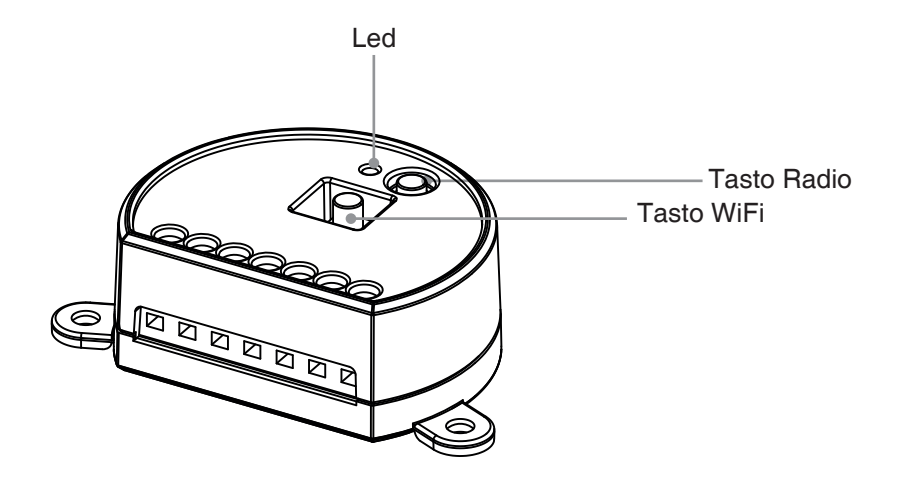

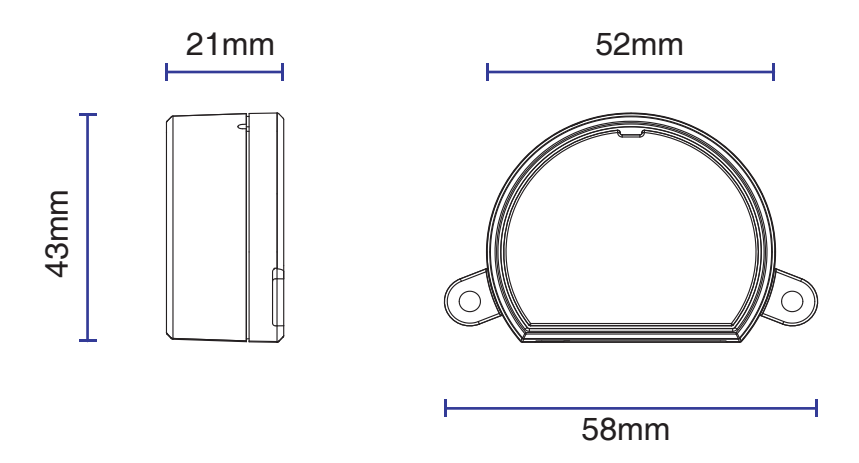

# **2 - COLLEGAMENTI ELETTRICI**

#### **AVVERTENZE**

- L'installazione deve essere eseguita esclusivamente da personale tecnico qualificato nel rispetto delle normative elettriche e delle norme di sicurezza vigenti.
- Tutti i collegamenti devono essere eseguiti in assenza di tensione elettrica.
- Servirsi di cavi adeguati.
- Non tagliare l'antenna
- Prevedere nella linea elettrica che alimenta il prodotto un dispositivo di disconnessione opportunamente dimensionato
- Smaltire i materiali di rifiuto nel pieno rispetto della normativa locale.
- Non superare i limiti di carico indicati e utilizzare alimentatori correttamente dimensionati con il carico e protetti.

#### **2.1 COLLEGAMENTO**

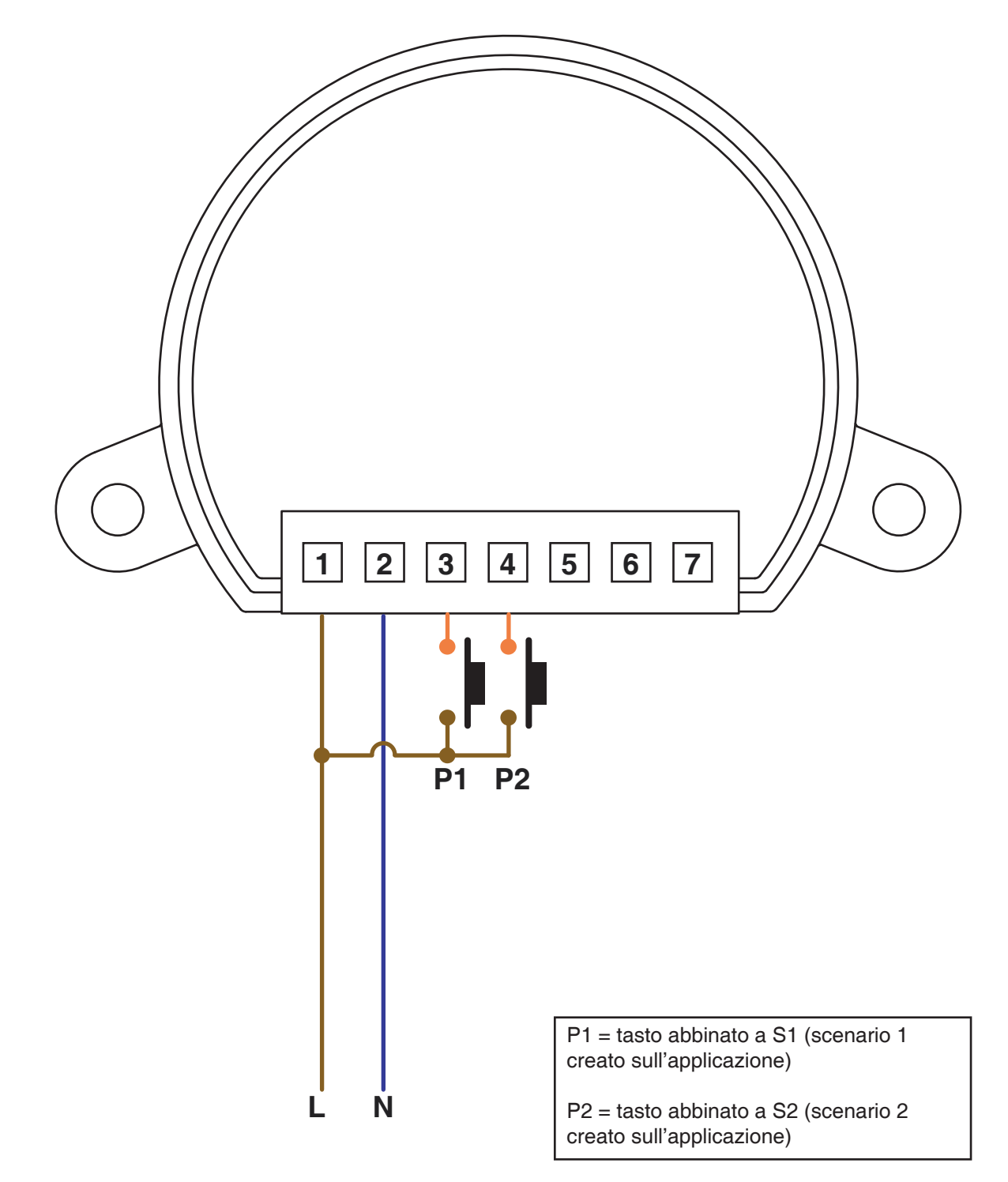

# **3 - UTILIZZO DELLA CENTRALE**

#### **3.1 IMPIANTO TIPO**

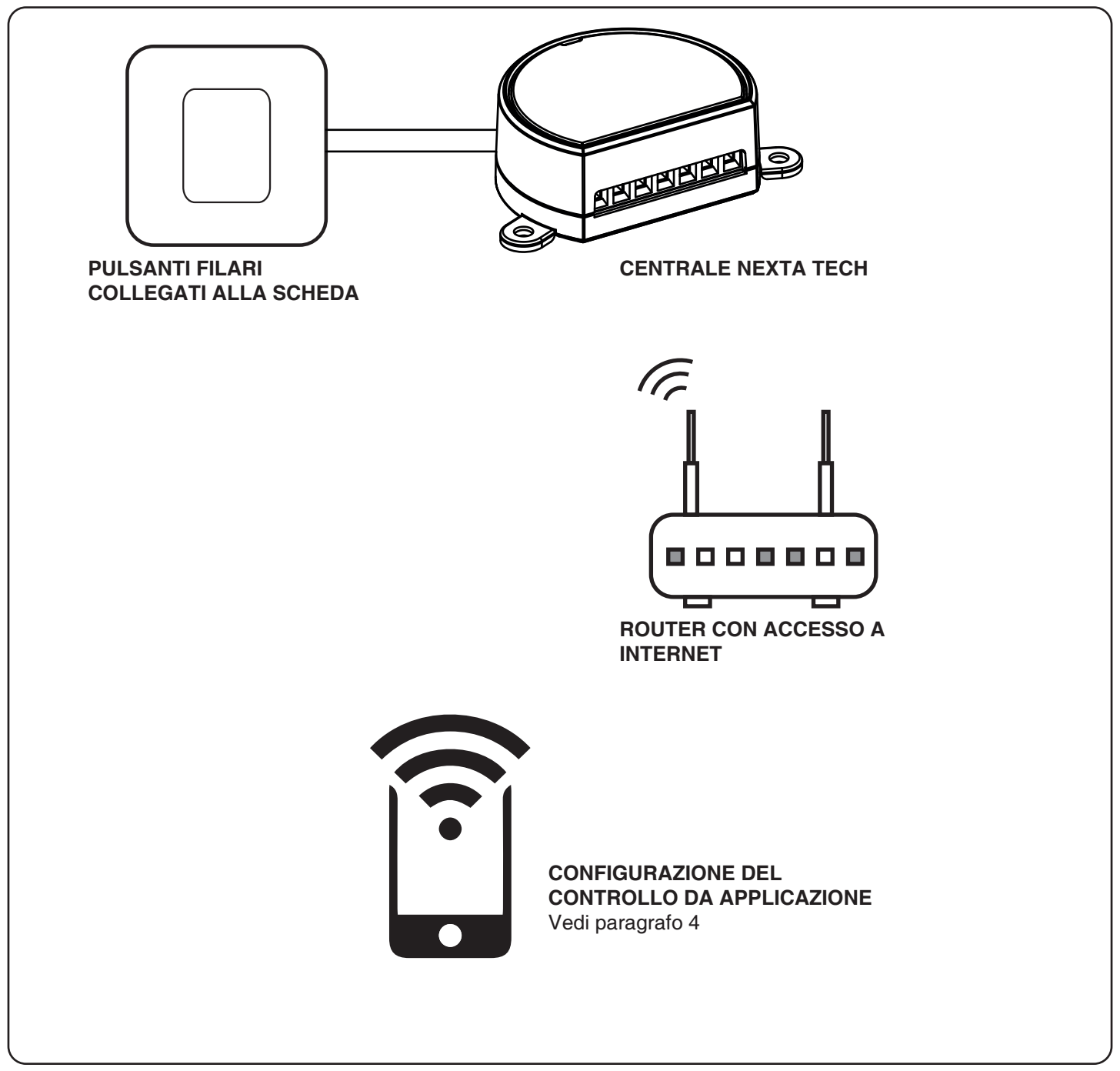

#### **3.2 UTILIZZO**

Per far funzionare il sistema è necessario:

- Alimentare e collegare almeno un pulsante alla centrale

- Configurare il controllo da applicazione
- Avere altri dispositivi sull'applicazione verso cui indirizzare i comandi
- Creare nell'applicazione delle automazioni legate al dispositivo

In seguito sarà possibile richiare l'automazione creata con il tasto filare

# **4 - GESTIONE DA APPLICAZIONE "OneSmart"**

Queste procedure permettono di gestire l'impianto dal proprio device (esempio: cellulare) tramite applicazione e di controllare l'impianto da remoto.

# **4.1 - CONNESSIONE ALL'APPLICAZIONE "OneSmart"**

Queste procedura connette la centralina all'applicazione. Va ripetuta per ogni centrale presente sull'impianto.

ATTENZIONE: per il funzionamento è necessario disporre di una rete WiFi con accesso a internet alla quale collegare la centrale

## **PROCEDURA**

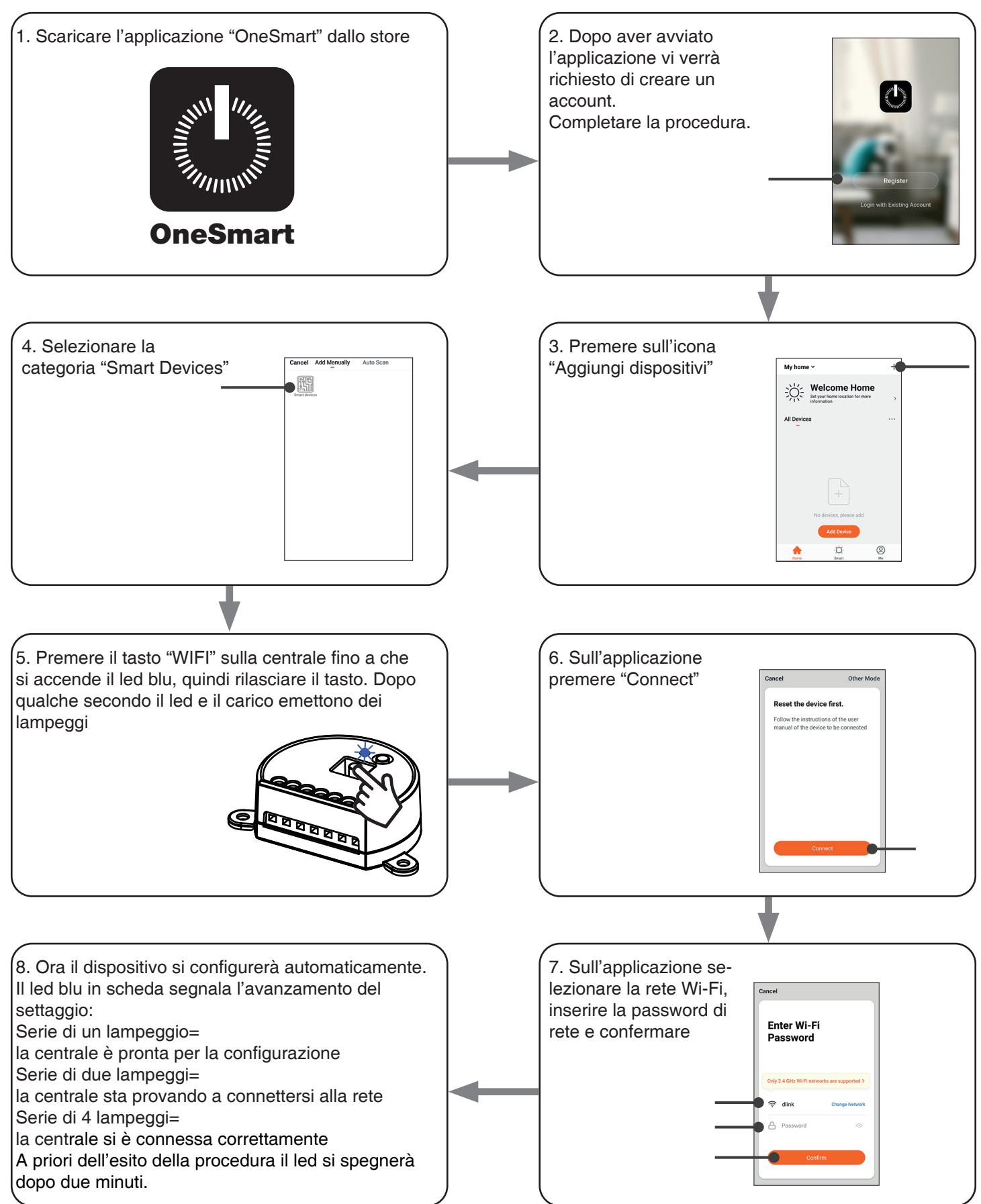

### **4.2 - UTILIZZO DI "ONESMART" PER LA CREAZIONE DI AUTOMAZIONI**

Dopo aver associato la centrale a OneSmart è possibile creare le automazioni che saranno abbinate agli ingressi via filo della centrale.

#### **PROCEDURA**

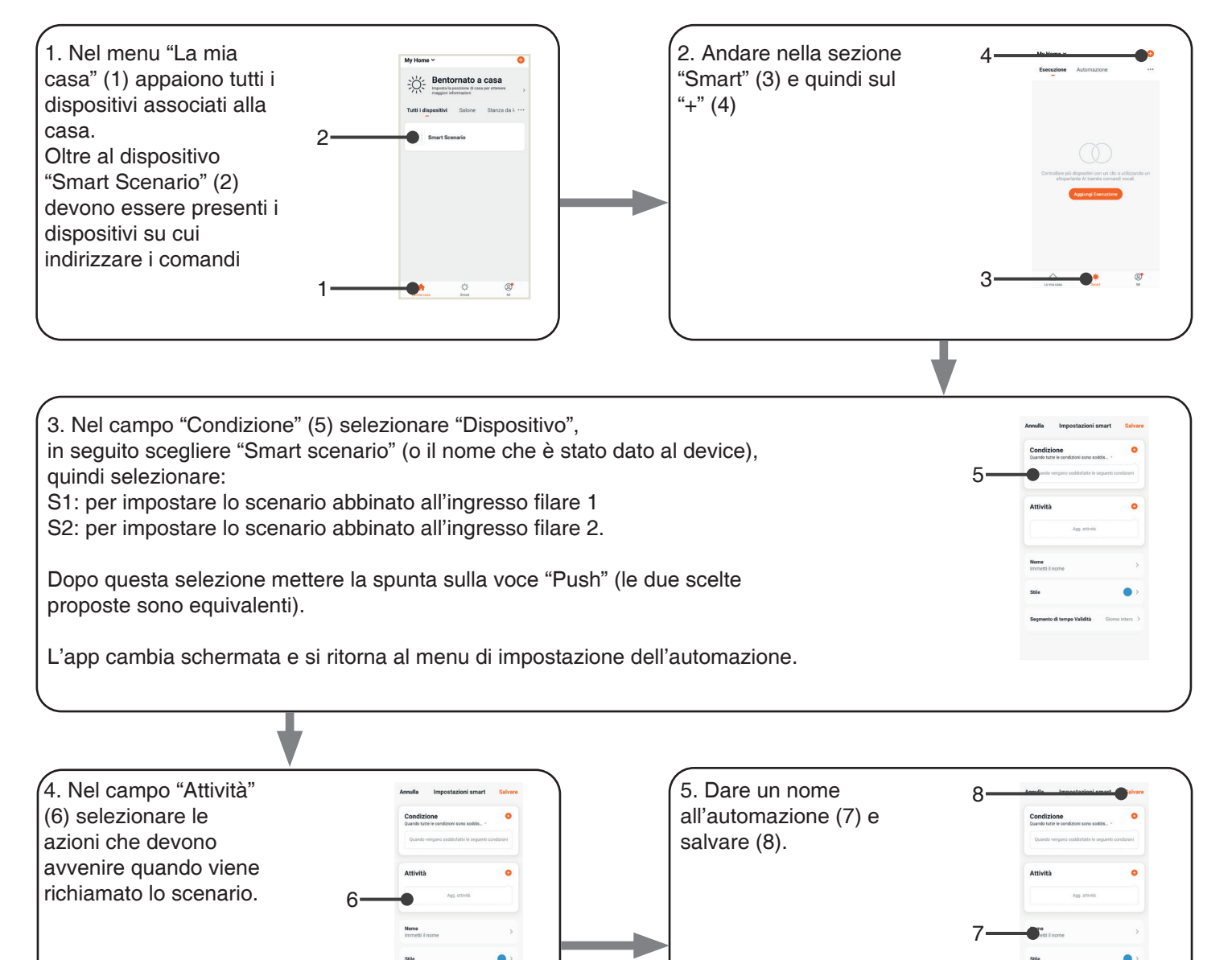

# **5 - PROGRAMMAZIONI AVANZATE**

#### **5.1 IMPOSTAZIONE DEL TIPO DI INGRESSI VIA FILO**

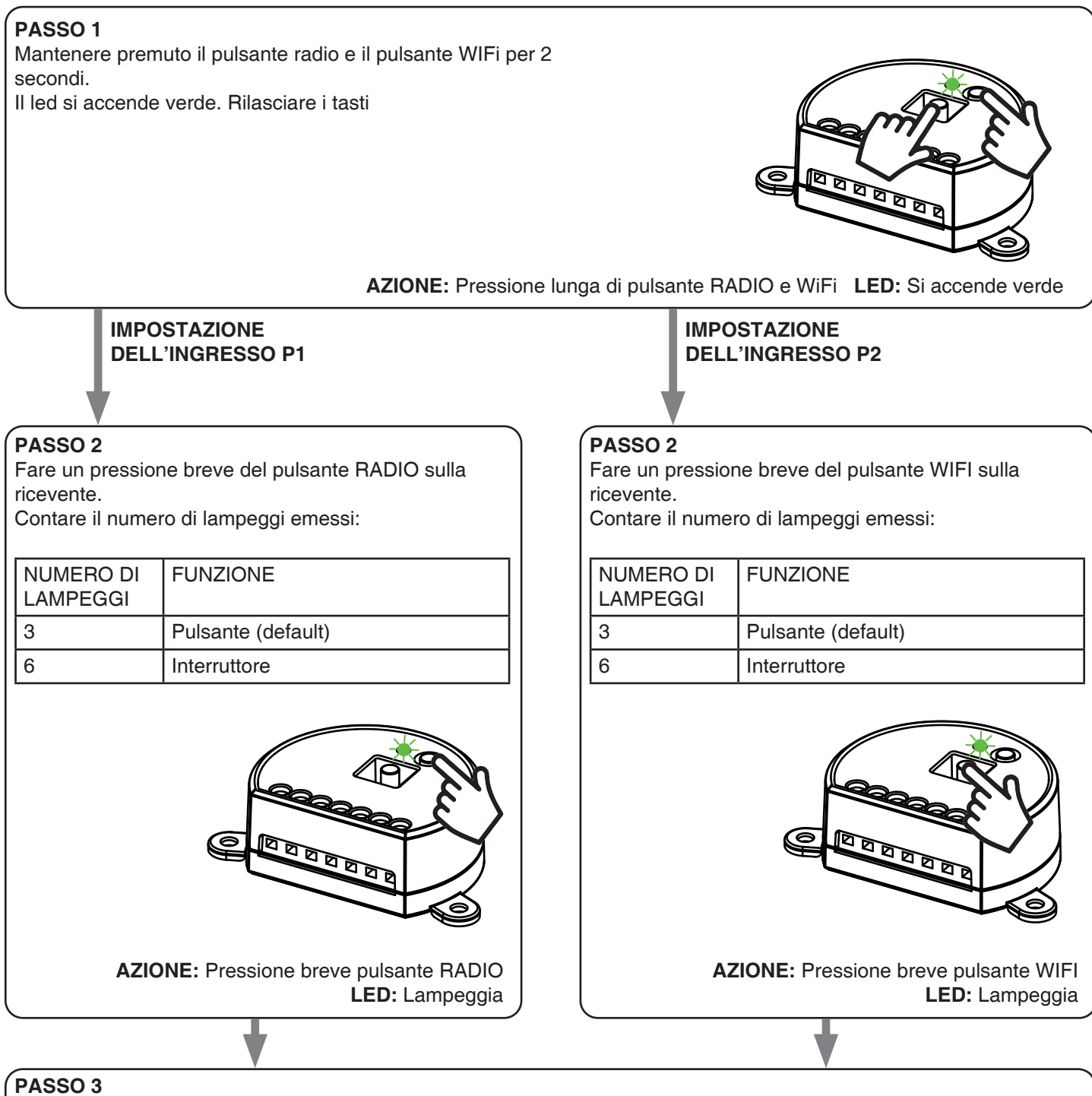

Per cambiare l'impostazione ripetere la procedura dal punto 1, la centrale eseguirà alternativamente 3 o 6 lampeggi.

# **5.2 - RESET AI PARAMETRI DI FABBRICA**

Con questa procedura si imposta la centrale con i parametri di fabbrica.

ATTENZIONE: l'unico settaggio che non verrà cancellato sarà l'eventuale associazione all'applicazione "OneSmart". Per modificare o eliminare anche questo parametro rifare la procedura.

#### PROCEDURA

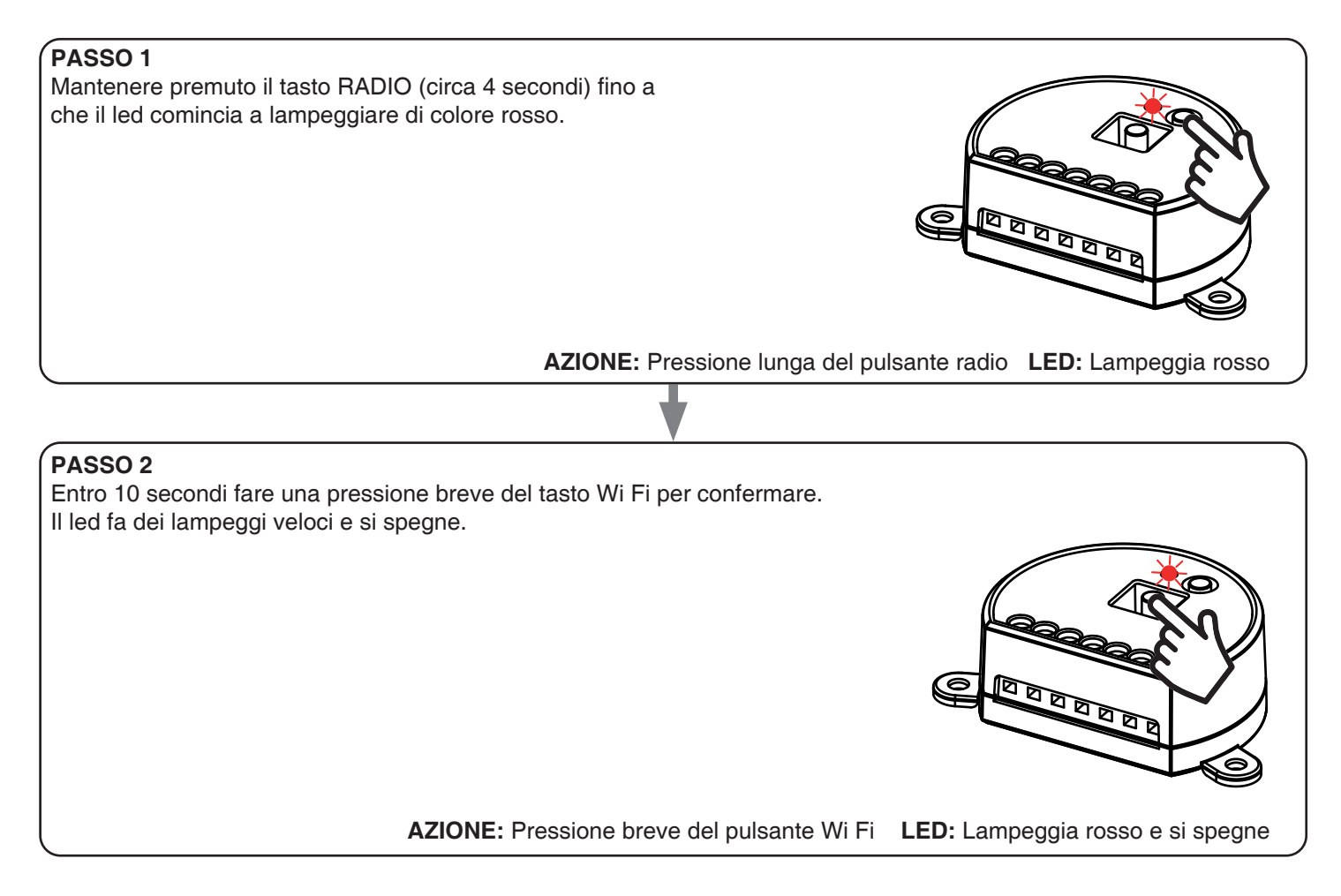

# **Nexta Tech**

company brand of Team srl via G.Oberdan 90, 33074 Fontanafredda (PN) - Italy Ph. +39 0434 998682 Email: info@nexta-tech.com

Web: www.nexta-tech.com

$$
C\in \frac{\mathbb{X}}{2}
$$